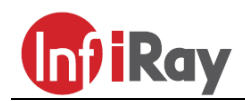

**IRay Technologies Co., Ltd.**

# **"MATE" MAH50R távolságmérős hőkamera céltávcső előtét**

Cikkszám: IRAMAH50R

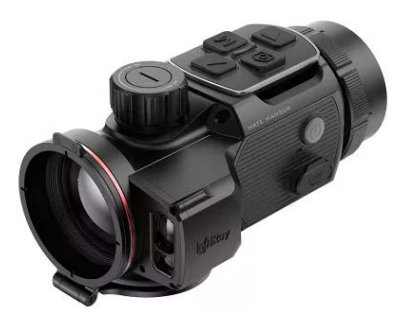

# **Használati útmutató V1.0**

### *Tisztelt Vásárlónk!*

*Köszönjük, hogy megvásárolta termékünket. Kérjük, tanulmányozza használati útmutatónkat a készülék helyes használatának elsajátításához.*

## <span id="page-0-0"></span>**Fontos biztonsági tudnivalók**

### **Környezeti hatások**

Ne irányítsa a készüléket közvetlenül erős hőforrások (pl. a Nap vagy lézer) felé, mert az objektívlencse és az okulárlencse gyűjtőlencseként viselkedik, melynek következtében a készülékben felhalmozódó hő súlyos károsodást okozhat az alkatrészekben.

#### **Fulladásveszély**

Ne hagyja, hogy kisgyermekek hozzáférhessenek a készülékhez vagy annak tartozékaihoz, mert könnyen lenyelhetik a kisméretű alkatrészeket.

## **Biztonságos használat**

- Használat közben legyen óvatos! A durva bánásmód tönkreteheti a beépített akkumulátort.
- Óvja a készüléket nyílt lángtól és magas hőmérséklettől.
- Alacsony környezeti hőmérséklet esetén csökken az akkumulátor kapacitása, ami nem jelent meghibásodást.
- Óvja a készüléket az 50°C fölötti és -20°C alatti extrém külső hőmérséklettől, mert az extrém hőmérséklet hatással van a készülék élettartamára.
- Tároláshoz helyezze vissza a készüléket a tokjába és válasszon jól szellőző, száraz helyet.
- A készülék csatlakoztatásához csak USB-C csatlakozó használható.
- Meghibásodás, károsodás esetén juttassa el a készüléket a jótállási jegyen feltüntetett márkaszervizbe.
- Nedves környezetben történő használat előtt ellenőrizze, hogy a Type-C USB-csatlakozó fedele megfelelően vissza van-e illesztve a helyére.

## **A tápegység biztonságos használatára vonatkozó szabályok**

- Ellenőrizze, hogy nincs-e látható sérülés a tápegységen, a tápkábelen és az adapteren.
- Ne használja a sérült tartozékokat! A sérült tartozékokat ki kell cserélni.
- Ne használja a tápegységet párás, nedves környezetben!
- A készülékben lévő akkumulátor töltését kizárólag 0°C és 50°C közötti környezeti hőmérséklettartományban végezze.
- Ne alakítsa át semmilyen módon a készüléket és/vagy annak tartozékait, tápegységét.

További biztonsági információkat a használati útmutatóban találhat. Az idegen nyelvű használati útmutató a www.infirayoutdoor.com hivatalos honlapról is letölthető.

#### **A kiselejtezett készülék elhelyezésével kapcsolatos tudnivalók (magánfelhasználók esetén)**

A 2012/19/EU direktíva (WEEE-direktíva) értelmében az elhasznált, kiselejtezett elektronikai termékek nem dobhatók a normál háztartási hulladékok közé, így azokat a megfelelő gyűjtőhelyeken vagy az új készülék vásárlásának helyén kell leadni.

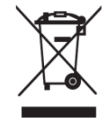

További információk a www.recyclethis.info honlapon.

### **Javasolt felhasználási kör**

A készülék polgári felhasználói kör által végzett kültéri megfigyelések, vadászatok során szükséges hőnyomok követésére szolgál. A készülék nem gyermekek számára készült játékszer!

A készülék használati útmutatóban leírtaktól eltérő módon és/vagy eltérő célú használata miatt keletkező közvetlen és/vagy közvetett károkért a gyártó és forgalmazó semmilyen felelősséget sem vállal.

### **A készülék működésének ellenőrzése**

- A készülék minden egyes használata előtt ellenőrizze, hogy nincsenek-e a készüléken látható sérülések.
- Ellenőrizze a kép élességét és minőségét.
- Ellenőrizze az aktuális beállítások helyességét.

## **Tudnivalók a készülék akkumulátoráról**

A MATE hőkamera céltávcső előtét sorozat tagjai beépített akkupakkal készülnek, amit a felhasználók nem távolíthatnak el a készülékből.

## <span id="page-0-1"></span>**1 Műszaki adatok**

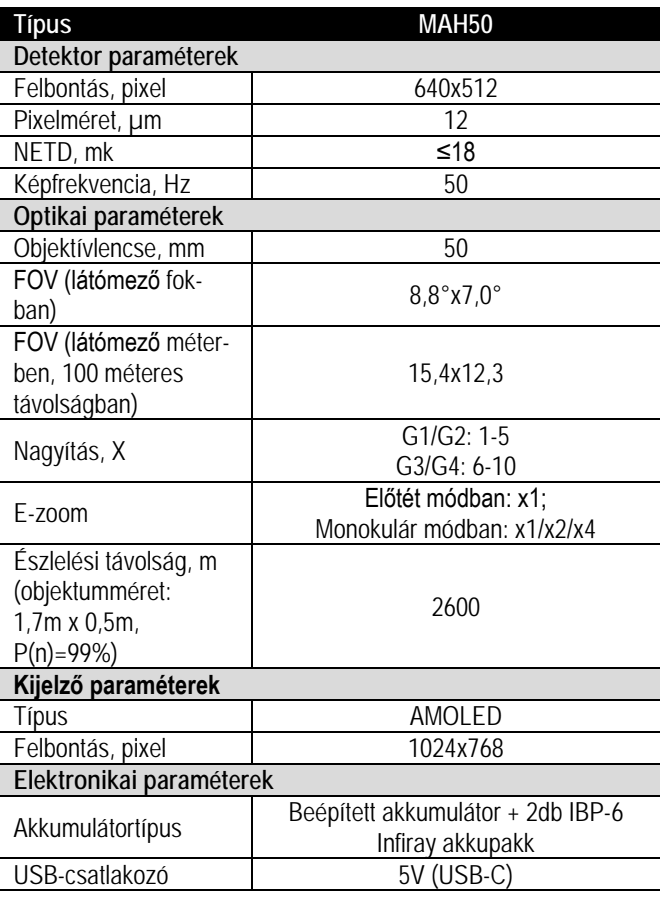

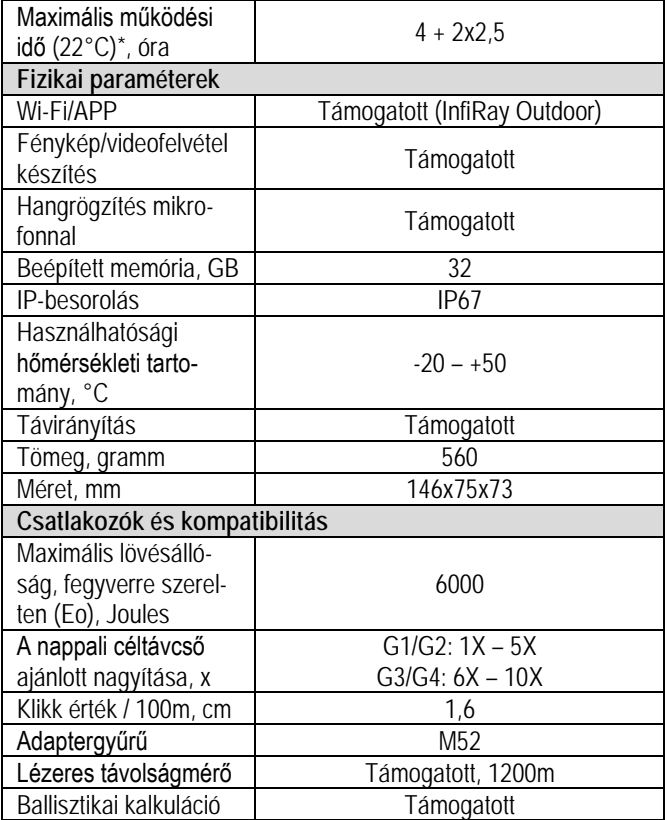

\*Az aktuális működési idő függ a Wi-Fi, a videofelvétel és a lézeres távmérő funkciók használatától.

### *A folyamatos fejlesztések miatt, az előzetes értesítés nélküli módosítás jogát a gyártó fenntartja!*

# <span id="page-1-0"></span>**2 A készülékcsomag tartalma**

*A készülék csomag tartalma értékesítési régiótól függően változik!* 

- MATE hőkamera céltávcső élőtét
- Tok
- 2db IBP-6 Infiray akkupakk
- Hálózati adapter
- Type C USB-kábel
- Oldalsó Picatinny-sín
- Távirányító alaplap és heveder
- Távirányító burkolat
- 10db lőlap
- Lencsetörlő kendő
- Használati útmutató

# <span id="page-1-1"></span>**3 A készülék bemutatása**

A MATE-széria újgenerációs hőkamera céltávcső előtét az infravörös tartomány felé kibővíti a nappali céltávcsövek felhasználási lehetőségeit.

A képerősítésen alapuló éjjellátó eszközöktől eltérően, használatukhoz nincs szükség külső megvilágításra, és az erős fény sem jelent problémát. Nem számít, hogy nappali fényben, rossz időjárási körülmények között (esőben, hóesésben, ködben, füstben) vagy éjszaka kívánja-e megfigyelni a növényzet (faágak, magas fű, cserje) mögött rejtőzködő témákat.

A MATE-széria tagjai rossz látási viszonyok közepette is kiválóan használhatók vadászat, megfigyelés, kutatás és mentés alkalmával. A MATE hőkamera céltávcső előtétek számtalan előnyt kínálnak éjszakai vadászat közben nappali céltávcsövekkel vagy éjjellátó eszközökkel történő együttes használat során. Nappali céltávcsövekre szerelésükkor a céltávcsövek továbbra is a megszokott módon használhatók, azaz megmarad az aktuális szálkereszt, a betekintési távolság sem változik és a céltávcső változtatható nagyítás funkciója is elérhető.

# <span id="page-1-2"></span>**4 A készülékjellemzők**

- Beépített lézeres távolságmérő (LRF), 1200 m
- Ballisztikai számítás
- Gyors átalakítási lehetőség monokulárrá vagy előtétté
- Előtétként gyors fel-le szerelhetőség
- 12µm-es nagyfelbontású detektor
- 1024x768 pixeles nagyfelbontású AMOLED-kijelző
- Gyors csatlakoztatás, az újranullázás szükségtelen
- Magnéziumötvözet készülékház
- Megszokott pontosság
- Fénykép/videofelvétel készítés
- Beépített Wi-Fi-modul, **InfiRay Outdoor** APP támogatás
- Vezeték nélküli távirányítás
- Négyféle képmód: fehér kiemelés, fekete kiemelés, vörös kiemelés, színes
- Háromféle motívummód: erdő, síkság, város
- Monokulár módban digitális zoom: x1, x2, x4
- IP67 fokozatú védelem a környezeti hatások ellen

# <span id="page-1-3"></span>**5 A készülék részei és kezelőszervei**

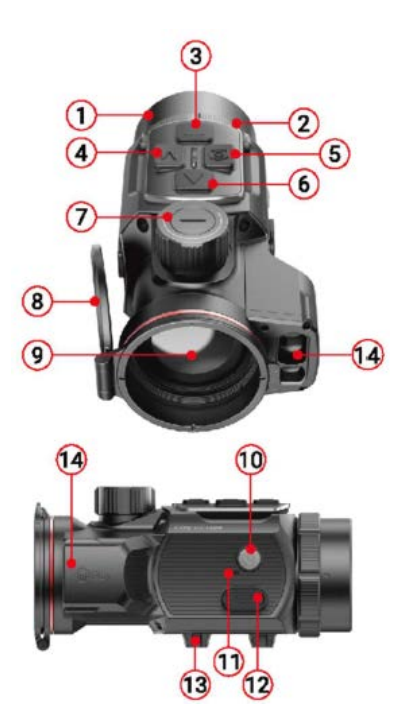

- 
- 2. Az okulár bajonett-típusú gyű-
- rűje
- 
- 4. Menü (M) gomb 11. Mikrofon
- 
- 
- 7. Az objektívlencse fókuszállítója 14. Lézeres távolságmérő
- 1. Okulár 8. Lencsevédő
	- 9. Objektívlencse
- 3. ▼(le) gomb 10. Főkapcsoló
	-
- 5. Kamera gomb 12. Type-C csatlakozó
- 6. ▲(fel) gomb 13. Alsó Picatinny-sín
	-

# <span id="page-2-0"></span>**6 Alapvető kezelési tudnivalók**

A MATE-széria hosszan tartó használatra tervezett eszköz. A megfelelő teljesítmény biztosítása és megőrzése érdekében, ne feledkezzen meg az alábbiakról:

- Használatbavétel előtt ellenőrizze, hogy a készülék megfelelően van-e rögzítve és beállítva. Lásd a 8. és 9. fejezetet.
- Tárolás előtt hajtsa vissza a lencsevédőt és helyezze a készüléket a hordtokba.
- Használat után kapcsolja ki a készüléket.
- **A készülék szétszedését, javítását csak a jótállási jegyen feltüntetett márkaszerviz végezheti! Ennek figyelmen kívül hagyása a garancia elvesztését vonja maga után!**
- A készülék változatos hőmérsékleti körülmények közötti használatra lett tervezve, de ha hideg környezetből hirtelen meleg helyiségbe kerül, a külső optikai felületeken páralecsapódás jelentkezhet. Ilyen esetben várjon 2-3 órát a készülék bekapcsolásával.
- A megbízható működés érdekében rendszeresen vizsgálja át a készüléket.

# <span id="page-2-1"></span>**7 A kezelőgombokhoz tartozó funkciók**

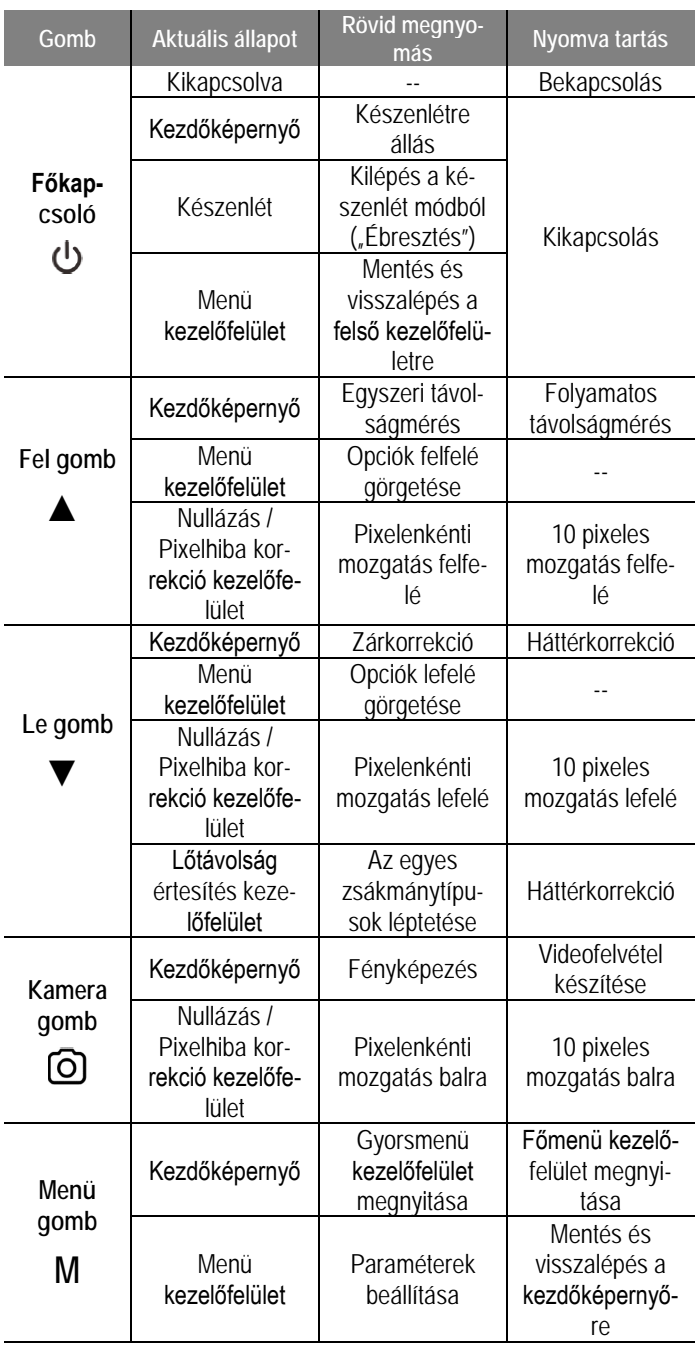

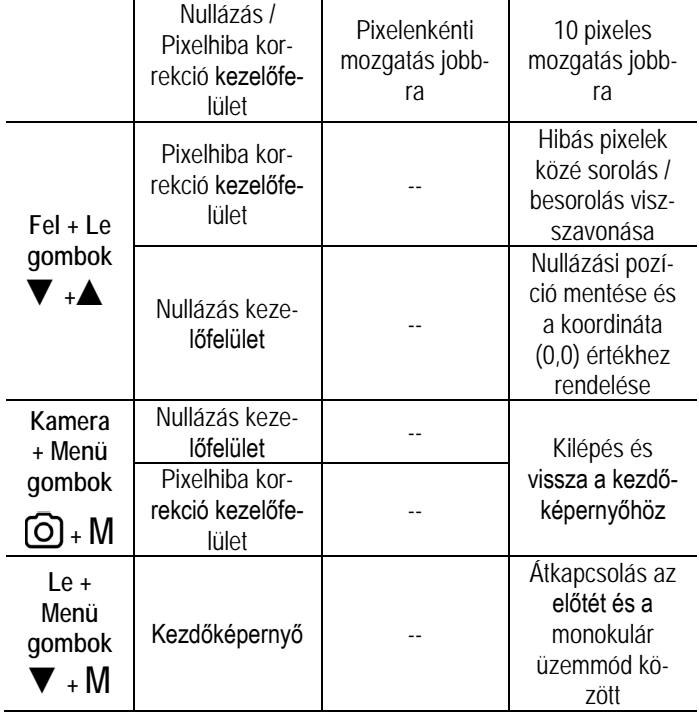

# <span id="page-2-2"></span>**8 A felhasználási módnak megfelelő összeszerelés**

A MATE-széria tagjai egyszemes kereső hőkameraként és céltávcső hőkamera előtétként egyaránt használhatók. A céltávcső előtétként használt hőkamera gyorsan és egyszerűen átalakítható egyszemes kereső hőkamerává. A kétféle használati mód között a **Le (3) + Menü (4) gombok** egyidejű 3 másodpercig tartó lenyomásával lehet átkapcsolni.

# <span id="page-2-3"></span>**Használat hőkamera céltávcső előtétként**

A készülék normál nappali céltávcsőre szerelve éjszakai és nappali fényviszonyok mellett bármilyen időjárási körülmények (köd, szmog, eső… stb.) között használható.

Előtétként történő használatkor ellenőrizze, hogy a MATE előtét módban van-e. Ekkor a képernyő felső részén lévő állapotsávon a G1 / G2 / G3 / G4 kijelzés valamelyike látható.

#### W

A készülék céltávcsőre szerelése az alábbiak szerint végezhető el:

- Ellenőrizze, hogy a céltávcső belövése (nullázása) már megtörtént.
- Mérje le a nappali céltávcső objektívfoglalatának külső átmérőjét.
- Válassza ki a céltávcső objektívfoglalatának külső átmérőjének megfelelő, M52x0,75-ös belső menettel ellátott céltávcső adaptert (külön vásárolható).
- Csavarja a kiválasztott adaptert a MATE okulárjára.
- Rögzítse szorosan a MATE-t az adapterrel a nappali céltávcső objektívlencséjének foglalatához.
- Kezdje meg a MATE céltávcső előtétként történő használatát.

# <span id="page-2-4"></span>**Használat egyszemes kereső hőkameraként**

• A monokulárként történő használathoz a hőkamerát monokulár módra kell kapcsolni a **Le (3) + Menü (4) gombok** 3 másodpercig tartó lenyomásával. Ekkor a képernyő felső részén lévő állapotsávon megjelenik a 1x/2x/4x kijelzés.

> W  $\langle \rangle$  $1 \times 20:35$

- A jobb megfigyelési élmény érdekében helyezze fel az okulárra az InfiRay Monoculart **(15)** (külön vásárolható).
- Csavarja rá az InfiRay Monoculart **(15)** a MATE okulárjára.

• Monokulár módban 4x elektronikus zoom támogatott. 4x24 InfiRay Monocularral **(15)** együtt maximum 16x nagyítás érhető el.

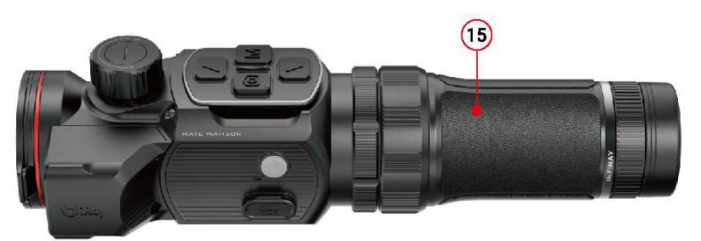

# <span id="page-3-0"></span>**9 A készülék használata**

- Nyissa fel a lencsevédőt **(8)**.
- A **főkapcsoló (10)** gomb 3 másodperces nyomva tartásával kapcsolja be a készüléket. A bekapcsolás után várjon, kb. 5 másodpercet a hőkép megjelenéséig.
- **Fókuszállítás:** forgassa el az objektív fókuszállító tárcsáját **(7)** a megfigyelt téma képének élesre állításához.
- **Korrekció (kalibrálás):**
	- **- Zárkorrekció:** a ▼**(le; 3)** gomb rövid megnyomásával korrigálható a kép zárkorrekció végrehajtásával.
	- **- Háttérkorrekció:** a ▼**(le; 3)** gomb hosszan tartó lenyomásakor megjelenik a "Cover lens during calibration" (Zárja le a lencsevédőt a korrekció alatt) üzenet. Zárja le a lencsevédőt **(8)** a háttérkorrekció elvégzéséhez.
- **Képbeállítások:** az **M (menü; 4)** gomb rövid megnyomásával lépjen be a parancsikon menü kezelőfelületére az elektronikus zoom (csak monokulár üzemmódban) / képmód / fényerő / motívummód / képélesség beállításához.
- **Kikapcsolás:** a **főkapcsoló (10)** gomb kb. 3 másodperces nyomva tartásával kapcsolható ki a készülék.
- **Készenlét üzemmód:** használat közben a **főkapcsoló (10)** gomb rövid megnyomásával kapcsolható a készülék készenlét üzemmódra. A készenlét módban lévő hőkamera a **főkapcsoló (10)** gomb újbóli rövid megnyomásával "ébreszthető" fel.

## <span id="page-3-1"></span>**10 Nullázás (csak előtét módban)**

Ha a készülék hőkamera előtétként normál nappali céltávcsőre van szerelve és a céltávcső szálkeresztje nem illeszkedik a hőkamera képének közepére, a képnullázás funkcióval, azaz a hőkamera képének elmozgatásával, a hőkép és a céltávcsőben látható normál kép pozíciója fedésbe hozható.

- A MATE céltávcsőre szerelése előtt végezze el a céltávcső belövését.
- Szerelje fel a MATE hőkamera előtétet a céltávcsőre a 8. fejezetben leírtaknak megfelelően.
- Válasszon egy 100 méteres távolságban lévő célt és tüzeljen. Mérje le a lövedék becsapódási helye és a célzás helye közötti vízszintes és függőleges távolságot.
- Amikor a kezdőképernyő látható, tartsa nyomva az **M (menü; 4)** gombot a főmenübe való belépéshez.

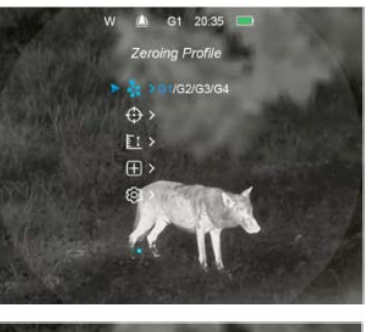

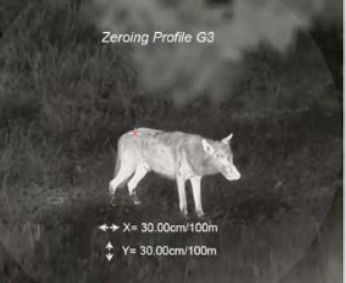

- A **▲(fel; 6) / ▼(le; 3)** gombok megnyomásával válassza ki a nullázási profil (Zeroing Profile;  $\frac{1}{2}$ ; ) opciót és az M (menü; 4) gomb rövid megnyomásával válasszon egy nullázási profilt.
- Ezután válassza ki a nullázás (Zeroing; c) opciót és nyomja meg röviden az **M (menü; 4)** gombot a nullázási kezelőfelületre lépéshez.
- A nullázási kezelőfelület megjelenése után nyomja meg röviden a ▲/ ▼/ / **M** gombokat az infravörös kép mozgatásához. A gombok nyomva tartásával felgyorsítható az infravörös kép mozgatása. A beállítás akkor sikeres, ha az infravörös kép (hőkép) közepe és a céltávcső szálkeresztje egymással fedésbe kerül.
- A sikeres beállítás befejezéseként nyomja meg hosszan az **M**  (menü; 4) + **[o]** (kamera; 5) gombkombinációt vagy tartsa nyomva 3 másodpercig a **▲(fel; 6) + ▼(le; 3)** gombokat a beállítás elmentéséhez és a nullázás kezelőfelület elhagyásához. A kalibrálási pozíció mentésre kerül és a kalibrálási koordinátákhoz a "0.0" érték lesz hozzárendelve. A mentés és hozzárendelés végeztével megjelenik a kezdőképernyő.

# <span id="page-3-2"></span>**11 Fényképek és videofelvételek készítése**

A MATE-szériába tartozó hőkamerák 32GB-os beépített memóriát kaptak a fényképek és videofelvételek tárolásához. A fotókat és videofelvételeket tartalmazó fájlok elnevezése az időadatok alapján történik, ezért a fényképezés / videofelvétel készítés funkció használata előtt, ajánlott elvégezni a főmenüben vagy az InfiRay Outdoor APP "Beállítások" (Settings) menüjében az időszinkronizálást.

#### <span id="page-3-3"></span>**Fényképezés**

• Amikor a kezdőképernyő látszik, a **o** (ka**mera; 5)** gomb megnyomásával fénykép készíthető. A képernyőn felvillan a fényképezőgép ikon **id** és 0,5 másodpercre a kép mozdulatlanná válik a funkció működése közben.

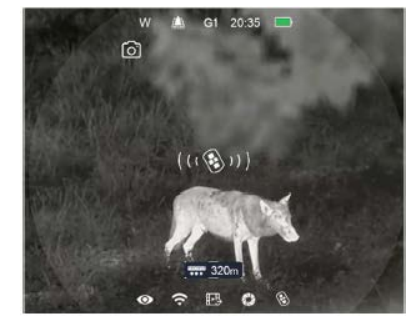

- A fényképek a beépített memóriába lesznek elmentve.
- Ha kevés a helye a memóriában, a kamera ikon jobb oldalán megjelenik a **O** figyelmeztető ikon. Mentse le a felvételeket másik adathordozóra, hogy helyet szabadítson fel a beépített memóriában.

#### <span id="page-3-4"></span>**Videofelvétel készítése**

- Amikor a kezdőképernyő látszik, a **o (kamera; 5)** gomb nyomva tartásával elindítható a rögzítés.
- A képernyő felső részén megjelenik a felvételi idő számlálója óra : perc formátumban.
- Rögzítés közben a **[o] (kamera**; 5) gomb rövid megnyomásával fénykép is készíthető.
- Videofelvétel rögzítése közben a menü továbbra is használható marad.
- A rögzítés leállítása és a felvétel mentése a **o (kamera; 5)** gomb újbóli hosszú ideig tartó lenyomásával érhető el.
- 
- A fényképek és a videofelvételek a beépített memóriába lesznek elmentve.

# **FIGYELEM!**

- − A menürendszer a videofelvétel készítése közben is megnyitható és használható marad.
- − A mappák PIC\_óra\_perc\_másodperc.jpg (fényképek esetén) és VIDEO\_óra\_perc\_másodperc.mp4 (videofelvételek esetén) elnevezést kapnak.
- − Egy videofelvétel maximális hossza 30 perc lehet. Ha a felvétel készítése ennél hosszabb ideig tart, a 30 percen túli felvételrész automatikusan új fájlként lesz elmentve.
- − A fájlok száma a beépített memória kapacitásától függ.
- − Rendszeresen ellenőrizze a beépített memória maradékkapacitását. Mielőbb töltse le másik adathordozóra a felvételeket annak érdekében, hogy elegendő hely álljon rendelkezésre az újabb felvételek mentéséhez.

### <span id="page-4-0"></span>**Hozzáférés a beépített memória tartalmához**

A bekapcsolt és PC-hez csatlakoztatott hőkamera beépített memóriája fényképeket és videofelvételeket tartalmazó flash-memóriaként (cserélhető eszközként) lesz felismerve, ahonnan a képek és videofelvételek átmásolhatók a számítógépre.

- Kapcsolja be a készüléket és az USB-C-kábellel csatlakoztassa a számítógéphez.
- Kattintson duplán a "Sajátgép (Számítógép/Ez a gép)" ikonra a Windows operációs rendszerrel működő számítógépen, majd keresse meg és kattintson duplán az "Infiray" **Number** nevű eszközre, majd újabb dupla kattintás az "Internal\_Storage" ikonra a beépített memória tartalmának megnyitásához.
- A készítési idejük alapján elnevezett fájlok a memóriába lépést követően válnak megjeleníthetővé.
- Válassza ki a másolni vagy törölni kívánt mappát, illetve fájlt.

# <span id="page-4-1"></span>**12 Parancsikon menü (gyorsmenü)**

- Amikor a kezdőképernyő látszik, az **M (menü; 4)** gomb rövid megnyomásával lehet belépni a parancsikon menü kezelőfelületére. A parancsikon menüben elérhető funkciók:
	- **- Elektronikus zoom**   $\Theta$ , csak monokulár üzemmódban):

az **M (menü, 4) / Kamera (5)** gomb rövid megnyomásával a kép 1x, 2x, 3x vagy 4x méretűre nagyítható.

- **- Képmód ( )**: az **M (menü, 4) / Kamera (5)** gomb rövid megnyomásával fehér kiemelés, fekete kiemelés, vörös kiemelés és színes képmódok közül lehet választani.
- **- Képernyőfényerő ( )**: az **M (menü, 4) / Kamera (5)** gomb rövid megnyomásával a képernyőfényerő 1-6 fokozatban állítható.
- **- Képkontraszt ( )**: az **M (menü, 4) / Kamera (5)** gomb rövid megnyomásával a képkontraszt 1-6 fokozatban állítható.
- **- Motívummód ( )**: az **M (menü, 4) / Kamera (5)** gomb rövid megnyomásával erdő (Forest), síkság (Flatland) és város (City) motívummód közül lehet választani.

# <span id="page-4-2"></span>**13 Főmenü**

- Amikor a kezdőképernyő látszik, az **M (menü, 4)** gomb 3 másodpercig tartó lenyomásával lehet belépni a főmenü kezelőfelületére.
- Amikor a főmenü kezelőfelülete látható a **▲(fel; 6) / ▼(le; 3)** gombok rövid megnyomásával lehet kiválasztani a kívánt menüpontot.
- Az **M (menü, 4)** gomb rövid megnyomásával lehet beállítani a kiválasztott menüpont paramétereit, vagy tovább lehet lépni a másodlagos menübe.
- Amikor a főmenü kezelőfelülete látszik, az **M (menü, 4)** gomb 3 másodpercig tartó lenyomásával lehet kilépni a főmenü kezelőfelületéből és vissza lehet térni a kezdőképernyőhöz.
- A **főkapcsoló (10)** rövid megnyomásával menthető el a beállítás és vissza lehet térni a felső kezelőfelületre.

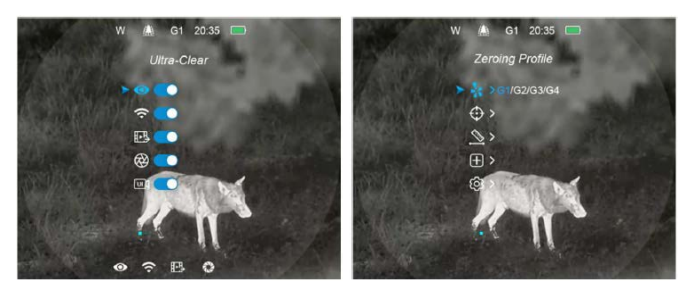

## <span id="page-4-3"></span>**A főmenü tartalma és bemutatása**

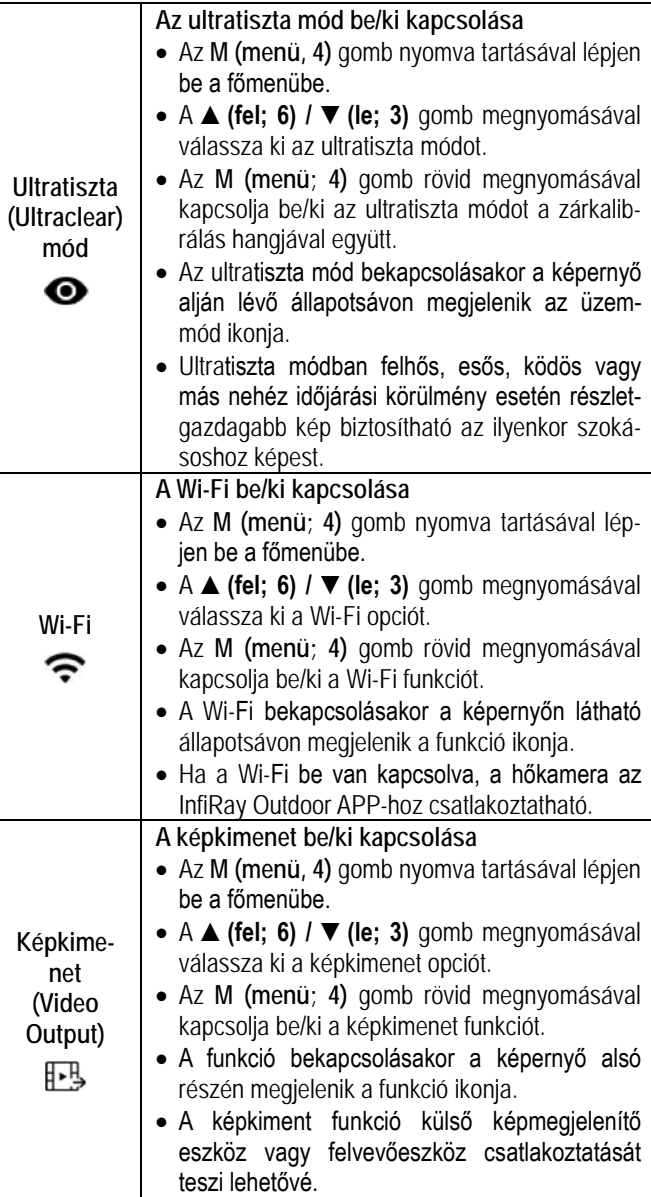

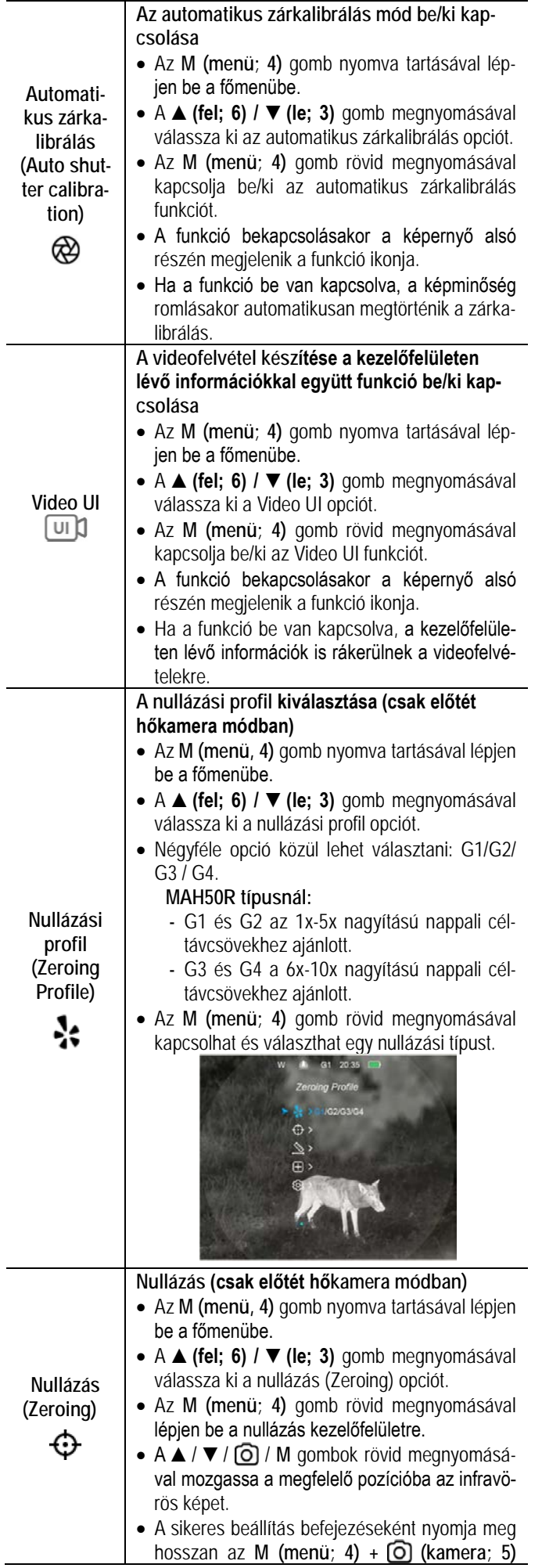

gombkombinációt vagy tartsa nyomva 3 másodpercig a **▲ (fel; 6)** + **▼ (le; 3)** gombokat a beállítás elmentéséhez és a nullázás kezelőfelület elhagyásához. A kalibrálási pozíció mentésre kerül és a kalibrálási koordinátákhoz a "0.0" érték lesz hozzárendelve.

• Részletek a "10 Nullázás" c. fejezetben.

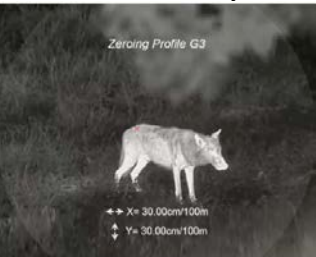

#### **Ballisztikai számítás**

• Az **M (menü, 4)** gomb nyomva tartásával lépjen be a főmenübe.

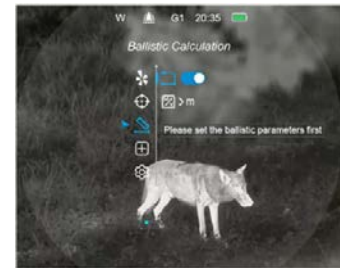

- A **▲(fel; 6) / ▼(le; 3)** gomb megnyomásával válassza ki a ballisztikai számítások (Ballistic Calculation) opciót.
- Az **M (menü; 4)** gomb rövid megnyomásával lépjen be a ballisztikai számítások (Ballistic Calculation) kezelőfelületre.
- Az **M (menü; 4)** gomb rövid megnyomásával kapcsolhatja be/ki a funkciót. A ballisztikai kalkuláció paramétereit előzetesen meg kell adni az InfiRay Outdoor APP-ban.

*Megjegyzés:* A ballisztikai paraméterek InfiRay Outdoor APP-ban történő megadásakor ügyelni kell arra, hogy az APP (G1/G2/G3/G4) és a MAH50R nullázási profil (G1/G2/G3/G4) beállítása azonos legyen.

• Válassza ki a méter vagy yard távolsági mértékegységet.

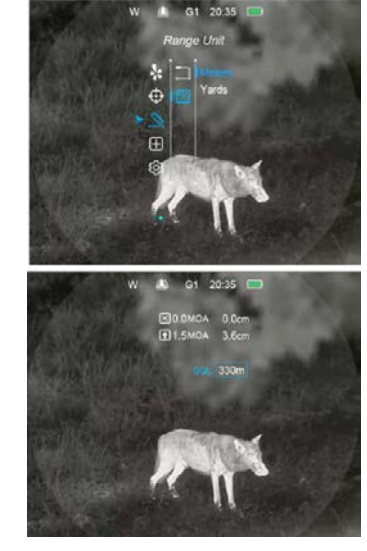

*Megjegyzés:* Ha a ballisztikai számítás funkció be van kapcsolva, a **▲(fel; 6)** gomb rövid megnyomásával végezzen egyszeri távolságmérést.

# Ezt a használati utasítást a Leitz-Hungaria Kft fordította Önnek!

**Ballisztikai számítás (Ballistic calculation)** 

**RES** 

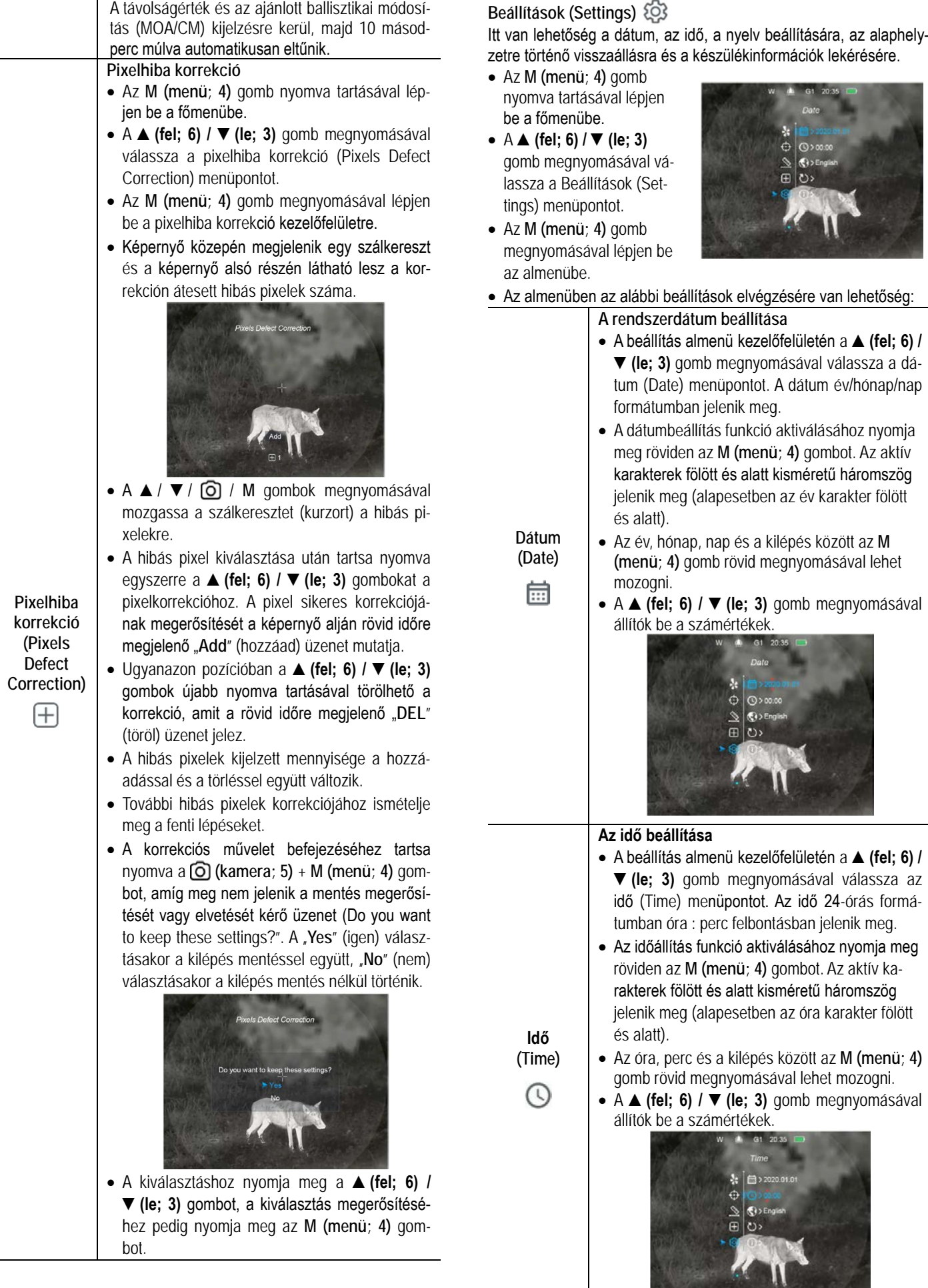

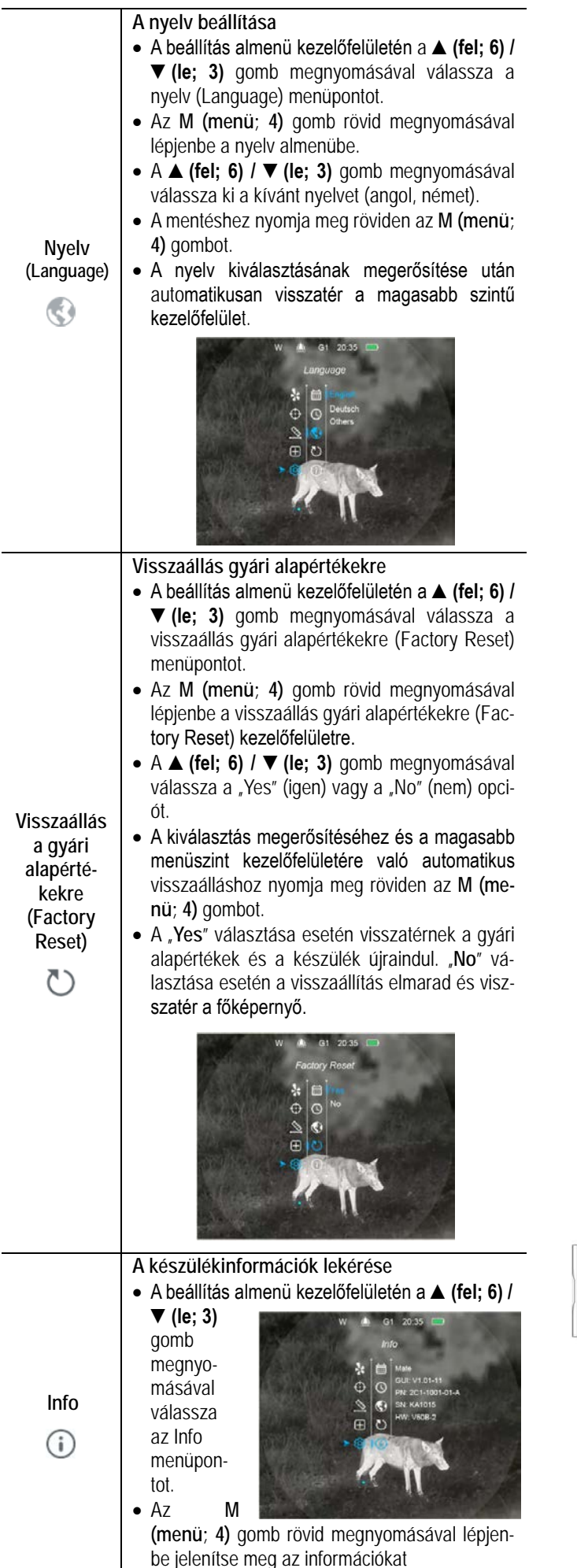

• A megjelenített készülékinformációk a követke-

zők: modell, GUI (grafikus felhasználói kezelőfelület)-verzió, PN (termékszám), SN (sorozatszám), Wi-Fi-verzió, FPGA-ververzió.

• Az **M (menü; 4)** gomb nyomva tartásával léphet ki az készülékinformációk kezelőfelületről.

# <span id="page-7-0"></span>**14 Wi-Fi-funkció**

A MATE-széria Wi-Fi-modullal van ellátva, így vezeték nélkül külső eszközökhöz (tablet, okostelefon) csatlakoztatható.

- A főmenübe való belépéshez tartsa nyomva hosszan az **M (menü; 4)** gombot.
- A **▲(fel; 6) / ▼(le; 3)** gomb megnyomásával válassza a **Wi-Fi**  menüopciót.
- A **Wi-Fi**-funkció be/ki kapcsolásához nyomja meg röviden az **M (menü; 4)** gombot.
- A külső eszközön keresse a "XXXXX-xxxxxxx" elnevezésű Wi-Fijelet. A "XXXX" a modellt az "xxxxxxx" a sorozatszám .
- Válassza ki a Wi-Fi-jelet, adja meg a jelszót a csatlakozáshoz. Az alapbeállítás szerinti jelszó: 12345678
- A sikeres Wi-Fi csatlakozás után a felhasználó az **InfiRay Outdoor** APP segítségével a külső eszközről irányíthatja a hőkamera funkcióit.

# <span id="page-7-1"></span>**A Wi-Fi elnevezés és a jelszó beállítása**

A Wi-Fi elnevezés és a jelszó a MATE-szérián az **InfiRay Outdoor** applikáció segítségével megváltoztatható.

- Az **InfiRay Outdoor** beállítás menüjében a fogaskerék ikonra kattintással lehet belépni.
- Adja meg és érvényesítse az új Wi-Fi elnevezést (SSID) és jelszót.
- Az új beállítások csak a hőkamera újraindítása után lépnek érvénybe.

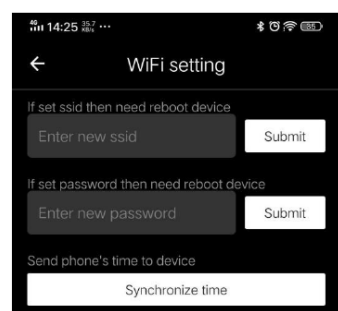

• Az időszinkronizálás opcióra kattintással szinkronizálható a MATE időbeállítása a mobileszköz időbeállításával.

**Figyelem!** A Wi-Fi elnevezés és a jelszó is visszaáll a gyári alapbeállítások szerintire a (visszatérés a gyári alapbeállításokhoz) menüben végzett visszaállítás hatására.

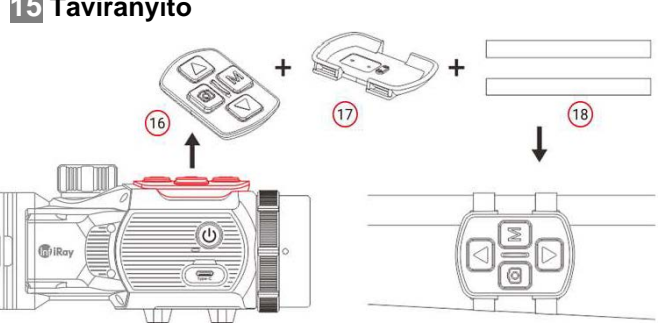

A MATE billentyűzetmodulja eltávolítható a készülékházról és a hozzá tartozó kiegészítővel távirányítóként a fegyver bármely részére felszerelhető.

- Távolítsa el a billentyűzetmodult **(16)** a Mate készülékházáról.
- Illessze a billentyűzetmodult **(16)** a csomagolásban található alaplapra **(17)**.
- Fűzze át a két mágneses pántot **(18)** az alaplapon **(17)** és csatlakoztassa a modult a fegyver megfelelő részéhez.
- Ettől fogva a MATE távirányítással működtethető.

# Ezt a használati utasítást a Leit<sup>8</sup>-Hungaria Kft fordította Önnek!

<span id="page-7-2"></span>**15 Távirányító**

- A távirányító beépített akkumulátorral rendelkezik, így több mint 30 napig folyamatosan használható.
- Az akkumulátor lemerülése esetén helyezze vissza a billentyűzetmodult **(16)** a MATE hőkamera készülékházára, ahol automatikusan feltöltődik a rugós érintkezőlábon keresztül.

# <span id="page-8-0"></span>**16 Frissítések és InfiRay Outdoor**

A MATE-szériába tartozó hőkamerákon a Wi-Fi-vel csatlakoztatott okostelefonnal vagy táblagéppel az **InfiRay Outdoor** segítségével valósidejű képtovábbítás vagy firmware frissítés végezhető.

Az InfiRay Outdoor www.infirayoutdoor.com hivatalos honlapján használati útmutatót is találhat.

### **Az InfiRay Outdoor App**

Az "InfiRay Outdoor App" a www.infirayoutdoor.com hivatalos honlapon érhető el vagy az App Store-ból tölthető le. A letöltéshez használhatja az alábbi QRkódokat is.

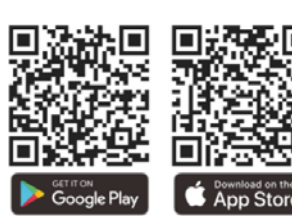

A letöltés végeztével nyissa meg az InfiRay Outdoor App-ot.

# <span id="page-8-3"></span>**19 Esetlegesen előforduló hibák és megoldásuk**

# <span id="page-8-1"></span>**17 Átvizsgálás**

Minden egyes használat előtt ajánlatos átvizsgálni a készüléket.

- Külső átvizsgálás (nem lehetnek repedések a burkolaton).
- A frontlencse és az okulárlencse átvizsgálása (nem lehetnek karcolások, repedések, szennyeződések).
- Az újratölthető akkumulátor (előzetesen teljesen feltöltve) és az érintkezők (nem lehet só kiválás, oxidáció) átvizsgálása.
- A nyomógombok/kezelőszervek átvizsgálása (használat közben is megfelelően kell működniük).

## <span id="page-8-2"></span>**18 Karbantartás**

A készülék évente legalább kétszeri karbantartást igényel, mely az alábbiakra terjedjen ki:

- Törölgesse át a hőkamera műanyag és fémfelületeit a por és a piszok eltávolítása érdekében. A tisztításhoz szilikonzsír használható.
- Az elektromos érintkezők és az akkupakk érintkezőinek megtisztítása zsírmentes kontakttisztítóval.
- A frontlencse és az okulárlencse ellenőrzése és szükség szerinti tisztítása speciális, ilyen típusú lencsékhez való tisztítóeszközökkel.

Az alábbi táblázatban az esetlegesen előforduló hibákat és lehetséges megoldásukat találhatja. Ha a javasolt megoldások nem vezetnek eredményre, lépjen kapcsolatba a jótállási jegyen feltüntetett márkaszervizzel.

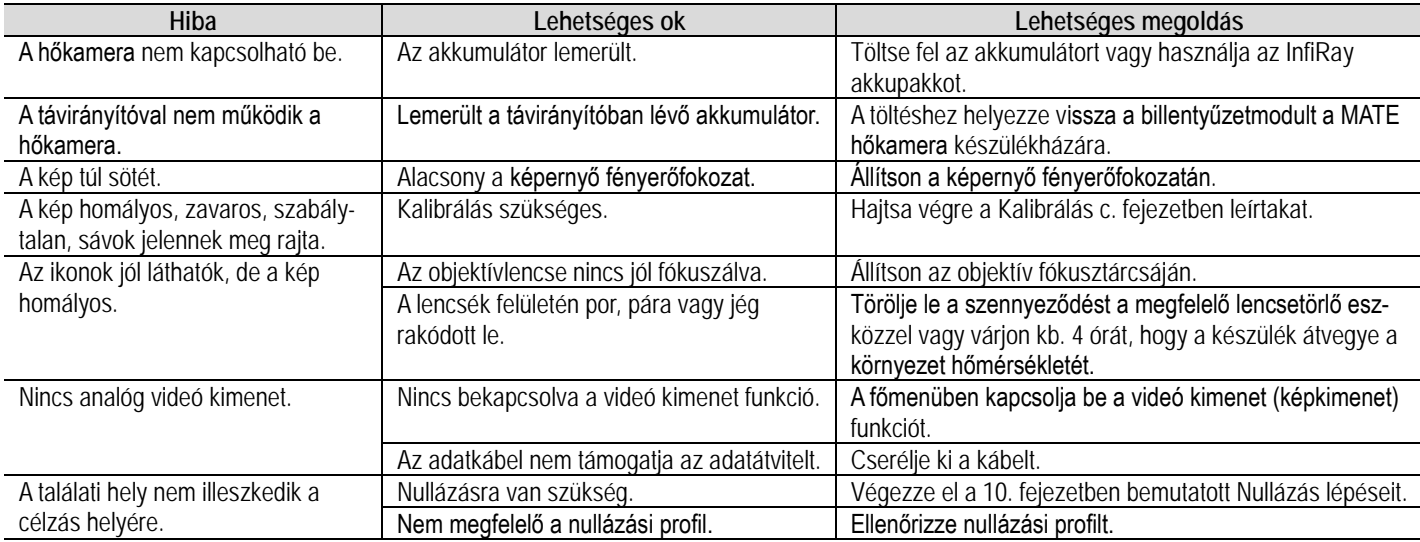

# <span id="page-8-4"></span>**20 Megfelelőségi tanúsítvány**

A készülék a gyártói tesztek alapján megfelel a 2014/53EU és 2011/65/EU irányelveknek. **WLAN: 2,402-2,480GHz (EU)**

Vezeték nélküli jeladó egység teljesítménye <20dBm (EU)

## **Gyártói információk**

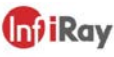

IRay Technology Co., Ltd. Add: 11th Guiyang Street, YEDA, Yantai, P.R. China Tel: 0086-400-998-3088

# <span id="page-8-5"></span>**21 Garancia**

## **Lásd a mellékelt jótállási jegyet.**

**Gyártó által vállalt garancia:** 3 év a készülékre, 10 év a szenzorra, az akkumulátorra 2 év

**Fogyasztói jótállás:** 36 hónap

Fogyasztónak NEM minősülő személyek (például, de nem kizárólag Gazdálkodó Szervezetek) számára: 12 hónap kellékszavatosság.

# <span id="page-8-6"></span>**Figyelem!**

*A terméket használata során ne tegye ki semmilyen elkerülhető kémiai, fizikai behatásnak, sokknak, amelyről sejthető vagy ismert, hogy a károsodását okozhatja. Kerülje el, hogy a terméket karbantartás elmaradása vagy más mulasztásjellegű hatás vagy kár érje.* 

*Úgy a szállítás, tárolás, mint a használat során vigyázzon az eszközre. Óvja a rázkódástól, súrlódástól, ütődéstől, sugárzásoktól (pl. de nem kizárólag víz, napsugárzás, elektromos, hő vagy mágneses hatás). Ne engedje, hogy vegyi anyag vagy más behatás érje, mindig használja tiszta kézzel.*

*A termék a jellegéből fakadóan folyamatosan nagy sokkterhelést kap, ami igen ritkán okozhatja az optikai rendszerben szennyeződés megjelenését. Amennyiben egy ilyen szennyeződés nem zárja ki a rendeltetésszerű használatot, úgy annak megjelenése nem tekinthető meghibásodásnak, és a jelenség kiküszöbölését a Vásárló kérésére garancia időn belül ingyenes karbantartás keretében végezzük, melynek határideje meghaladhatja a 30 napot.*

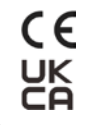

# **Tartalom**

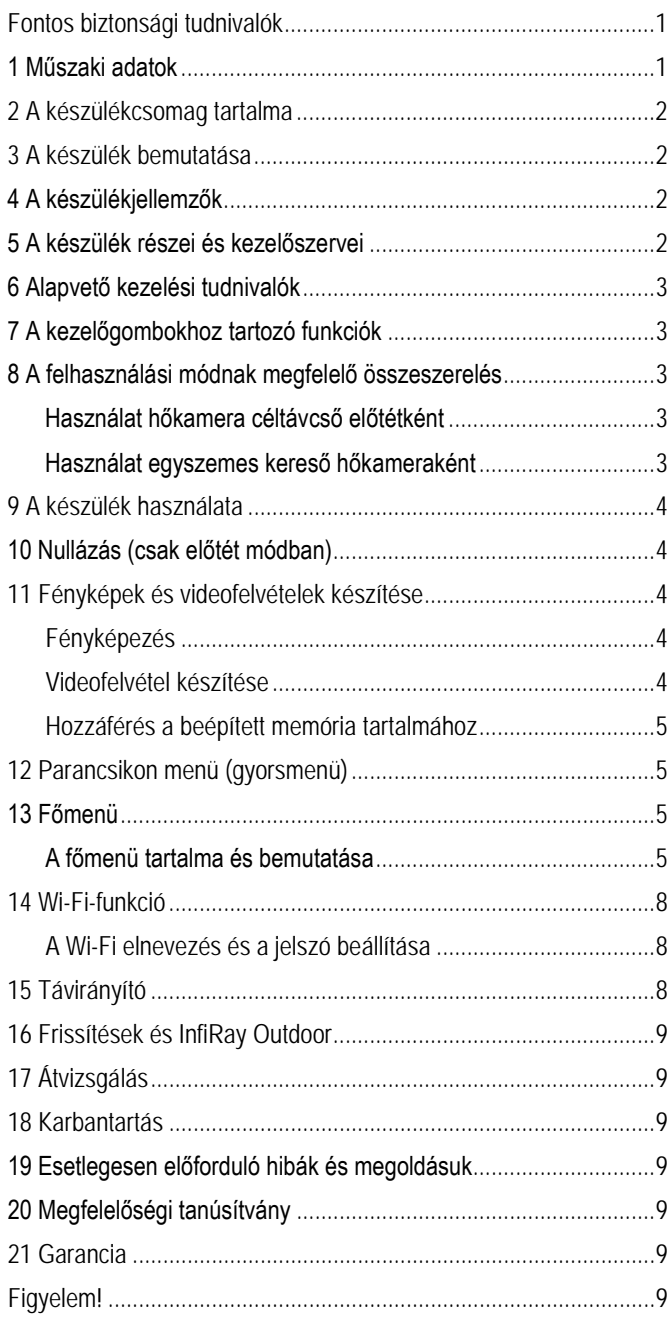